# Gnuplot Short Course

Tim Langlais langlais@me.umn.edu

February 21, 1999

# **Introduction**

Gnuplot is a powerful *freeware* program for plotting both 2D and 3D data. Gnuplot will run under a variety of environments including Linux, IRIX, Solaris, Windows, and DOS. Gnuplot requires only minimal graphics capability and will even run under a vt100 terminal. It has a variety of output options flexible enough so that plots generated by gnuplot can be inserted into text documents. This document covers gnuplot 3.5. Gnuplot pre 3.6 release is available on some, but not all, MEnet machines.

You should use this document in conjunction with "gnuplotcourse.tar.gz," an archive file that contains all of the scripts and data in this document (as well as the document itself). From MEnet machines,

```
unix% cp ~langlais/gnuplot-course.tar.gz .
unix% gunzip gnuplot-course.tar.gz
unix% tar -xvf gnuplot-course.tar
```
This will create a directory called "gnuplot" with several subdirectories.

# **Basic 2D Plots**

To start gnuplot (make sure you are in the "data" directory first), simply type

unix% gnuplot

and away you go...

Say you have a single column of data in a file called "1ch.dat" that you would like to plot

28.062 52.172 55.703 64.281 43.438, etc.

This is simple to plot

gnuplot> plot '1ch.dat'

Gnuplot will autoscale axes to include all the data. By default, gnuplot will plot the data using points. The file '1ch.dat' *must* be in the current working directory that you ran gnuplot from, else you will have to specify the path to the file;  $\ldots$  and / are allowed,  $\tilde{\phantom{a}}$  is not.

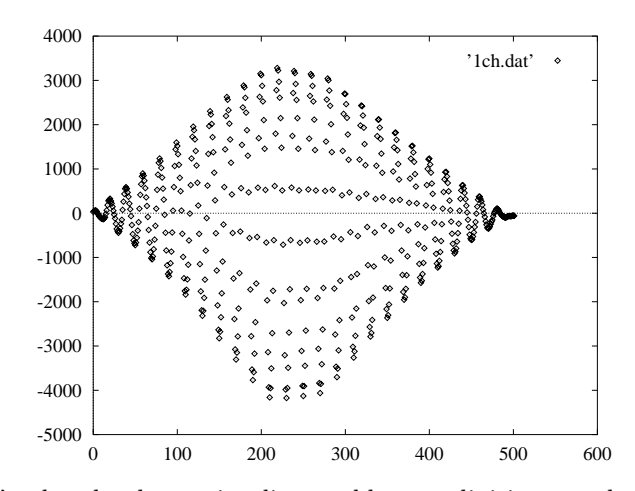

Let's plot the data using lines, add more divisions to the xaxis, and rescale using set xrange.

> gnuplot> set data style lines gnuplot> set xtics 0,50,1000 gnuplot> set xrange [0:500] gnuplot> plot '../data/1ch.dat'

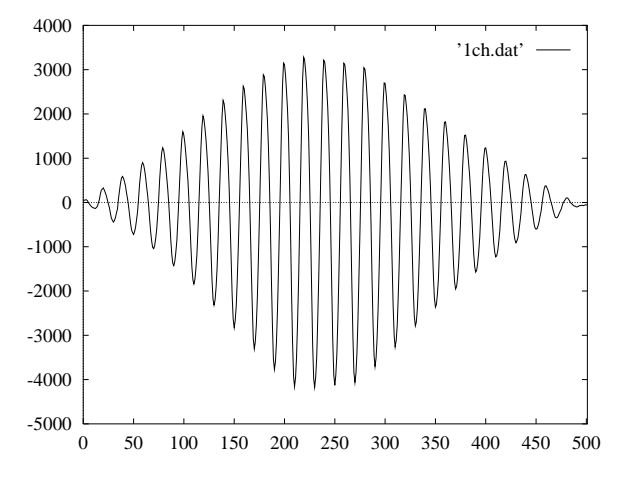

There are several choices for data style, including lines, points, linespoints, or dots. The set xtics command takes three arguments, <start>, <increment>, <end>, and set xrange, two, [<start>:<end>].

But what if you have multicolumn data? Is it possible to plot

one column of that data? Of course! Here we plot the second the number of samples (or evaluations) gnuplot performs. column of data from the file "3ch.dat"

gnuplot> plot '3ch.dat' using 2

The using command specifies a certain column of data, or cross-plots between columns. Here we'll plot column 1 on the x-axis and column 2 on the y.

gnuplot> plot '3ch.dat' using 1:2

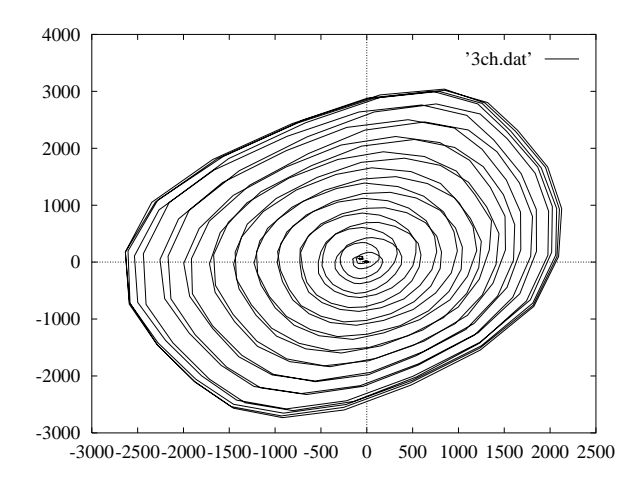

#### **Operators, Constants, and Functions**

Gnuplot not only reads data from files, it can also plot analytical functions. Toward this end, gnuplot provides the usual list of operators  $+, -$ ,  $*, /$ ,  $**$ , etc, and functions, sin(), cos(), log(), exp(), etc. A summary of operators and functions is available at the end of this text. Let's plot a simple function based on the above (note that \*\* is exponentiation a la FORTRAN).

```
gnuplot> set xrange [0:250]
gnuplot> plot sin(x)*(x**2)
```
Gnuplot assumes that x is the independent variable.

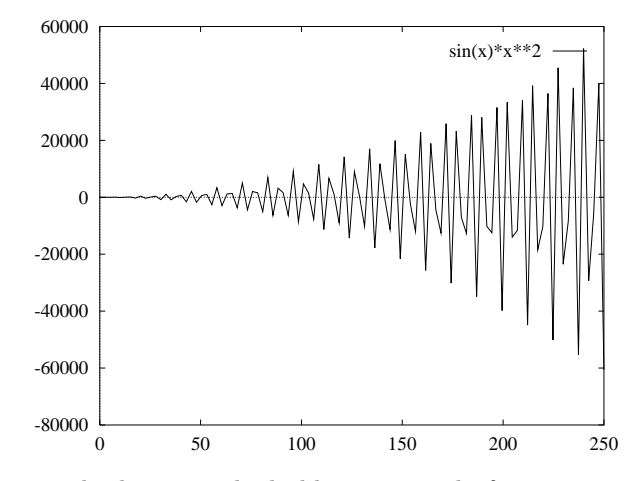

The graph does not look like a smooth function at all. Gnuplot evaluates the function at certain points only—the sample rate is too low for this function. To change this, change

gnuplot> set samples 1000 gnuplot> replot

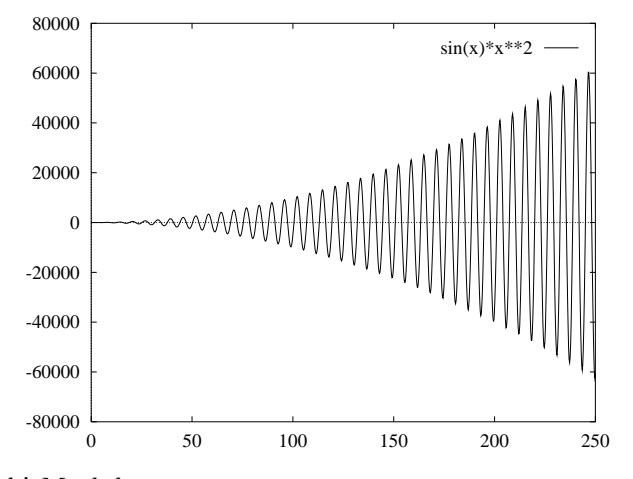

Ahhh! Much better.

Gnuplot lets the user define constants and functions as well. Say we have some sort of material property data that is described by the following equation

$$
\epsilon = \frac{\sigma}{E} + \left(\frac{\sigma}{K'}\right)^{\left(\frac{1}{n'}\right)}
$$

and we want to plot the function with  $\epsilon$  (eps) on the x-axis and  $\sigma$  (sts) on the y-axis. The equation is valid for  $\sigma =$  $[0: 600]$ . First, we set gnuplot to plot parametrically, then we change the default parametric dummy variable t to sts. Since we know the valid range for sts, let's change that too. The function is not strictly defined at 0 so we will enter a small value for the lower bound. Then, we define the function eps(sts) and the material constants E, Kp, np. Finally, we plot the function.

```
gnuplot> set parametric
    dummy variable is t for curves,
   u/v for surfaces
gnuplot> set dummy sts
gnuplot> set trange [1.0e-15:600]
gnuplot> eps(sts)=sts/E+(sts/Kp)**(1.0/np)
gnuplot> E = 206000.0
gnuplot> Kp = 1734.7
gnuplot> np = 0.2134gnuplot> plot eps(sts), sts
```
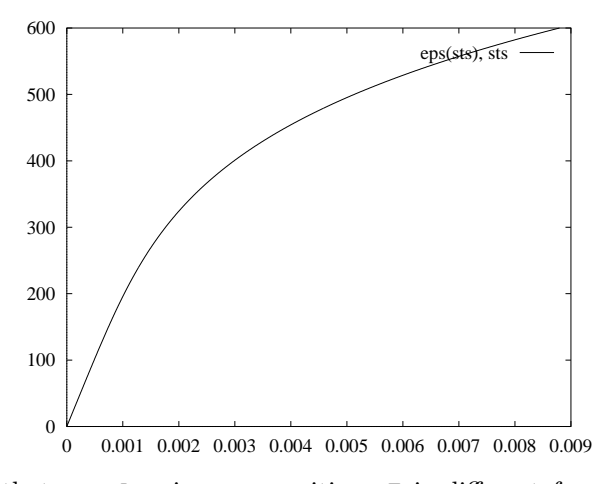

Note that gnuplot is case sensitive: E is different from e. For 2D parametric plots, the format of the plot command is plot  $\langle x(t) \rangle$ ,  $\langle y(t) \rangle$  where t is the dummy variable and  $x(t)$  and  $y(t)$  can be any functions of t. Constants can be entered in decimal format (600.456) or in exponential format  $(1.0e-15=1.0*10^{-15})$ . String constants (e.g. a='fred') are not allowed.

But what if we have actual discrete data that we'd like to compare to the analytical curve? No problem! Let's draw the analytical curve with lines and the actual data with points.

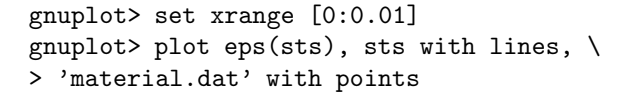

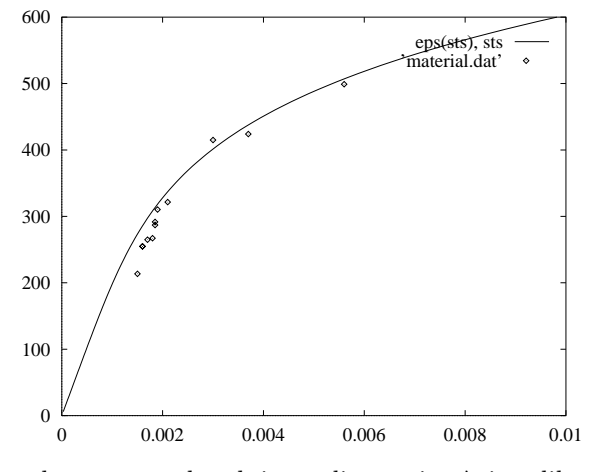

Note too how we can break input lines using  $\setminus$  just like in a UNIX shell. The  $\setminus$  at the end of the plot line tells gnuplot to continue to the next line and treat it and the preceding line as one. You can even split lines within a string like a title or file name.

# **Formatting**

Gnuplot has several formatting parameters that can be used to change the appearance of a plot. These parameters are accessed using the set command. A list of these formatting parameters (for gnuplot 3.5) appears at the end of this document.

Gnuplot automatically locates the line identifiers—called the key—in the upper right corner of the plot. In our example, the analytical curve passes through the line labels, making the labels difficult to read. We can change this using set key <x>, <y>. Let's also change the line labels themselves.

```
gnuplot> set key 0.007, 150
gnuplot> plot eps(sts), sts \
> title 'analytical' with lines,\
> 'material.dat' title 'experimental' \
> with points
```
The  $\langle x \rangle$  and  $\langle y \rangle$  parameters of the set key command refer to the local coordinate system of the plot. The title command within plot *must* come before the with command. Adding a plot title and axis labels is easy too.

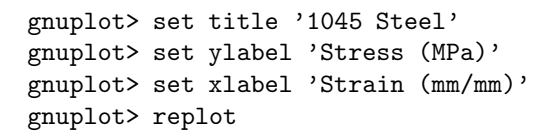

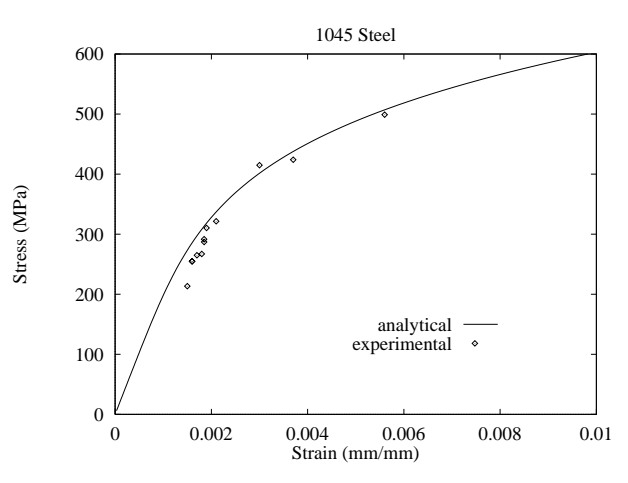

The replot command repeats the last plot.

The set xlabel and set ylabel commands also take optional arguments: set xlabel 'string' <xoffset> <yoffset>. The offsets are measured in characters. Let's add more tics to the x-axis, set up a grid, and move the ylabel closer to the actual graph.

```
gnuplot> set xtics -1, 0.001, 1
gnuplot> set grid
gnuplot> set ylabel 'Stress (MPa)' 2, 0
gnuplot> replot
```
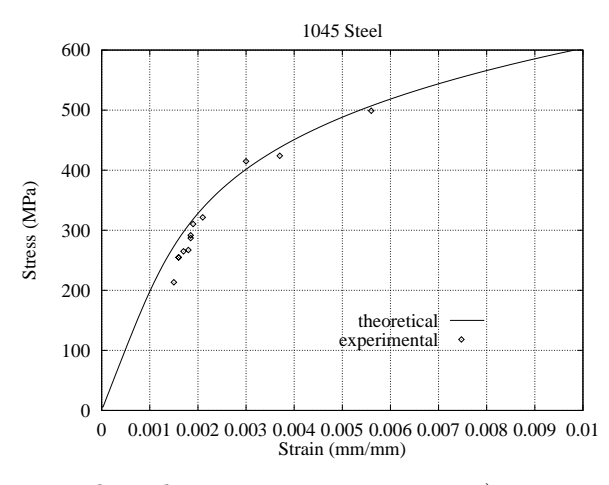

There are three basic axis parameters: 1) set xrange [<x>:<y>], which allows the user to specify the viewable range, 2) set autoscale, which forces gnuplot to set the viewable range, and 3) set logscale  $\langle x|y\rangle$ , which sets logarithmic scaling. Let's logscale the y-axis on the above plot,

gnuplot> set logscale y

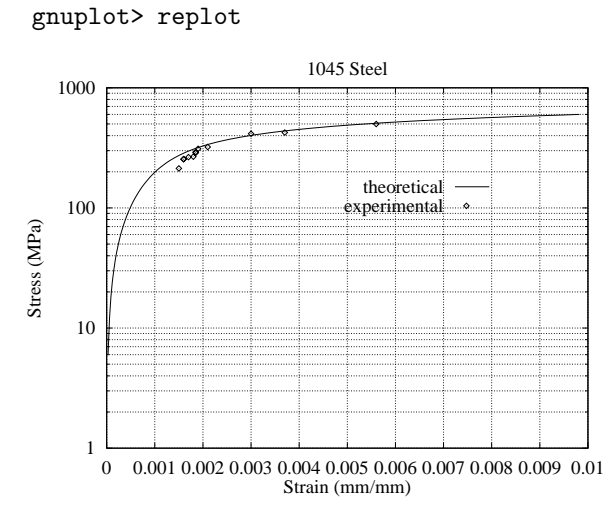

Grids are especially useful for plots with logarithmic scales.

It is also possible to customize the appearance of the tic labels in gnuplot. First, let's turn off the y-axis logscale, then set the y-axis tics to read in exponential notation with no digits after the decimal point.

```
gnuplot> set nologscale y
gnuplot> set format y '%.0e'
gnuplot> replot
```
The format command uses C printf() syntax, so set format  $x \sqrt{d}$  wombats' is a valid command. It is also possible to specify no-numeric tic labels.

```
gnuplot> set xtics ('low' 0, \
> 'medium' 0.005, 'high' 0.01)
gnuplot> replot
```
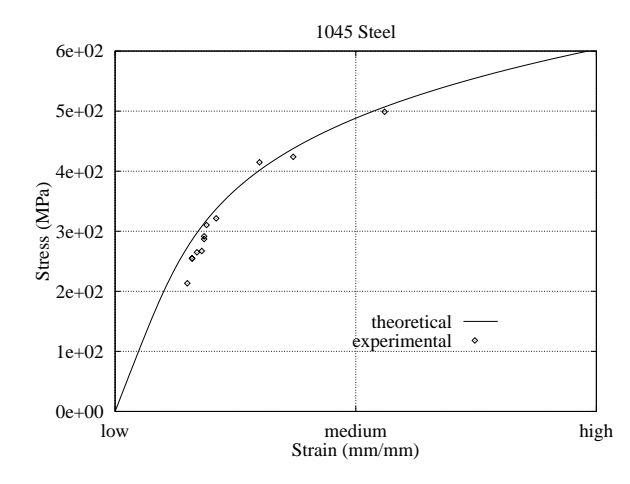

The parentheses are necessary when specifying non-numeric labels.

# **3D Plots**

Besides 2D graphs, gnuplot can also generate simple 3D plots like

```
gnuplot> set data style lines
gnuplot> set parametric
    dummy variable is t for curves,
   u/v for surfaces
gnuplot> set view 60, 60, 1, 1
gnuplot> set xlabel 'x'
gnuplot> set ylabel 'y'
gnuplot> set zlabel 'z'
gnuplot> splot u,u+v,sin(0.5*(u+v))
```
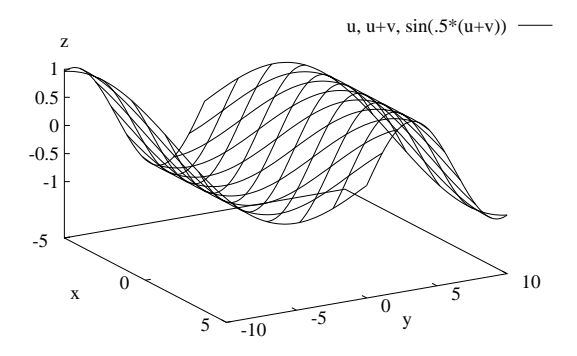

Plots in 3D must use splot instead of plot. You can set the perspective view using set view <rot\_x>, <rot\_z>, <scale>, <scale\_z>, which allows the user to set rotations about the x- and z-axis as well as scale the graph.

Gnuplot will also do hidden line removal

gnuplot> set hidden3d gnuplot> splot  $u, u+v, sin(0.5*(u+v))$ 

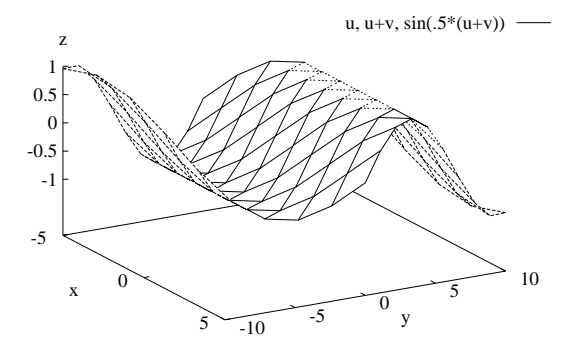

and draw contours based on the z-axis value (sorry, gnuplot cannot handle 4D data—3 spatial dimensions plus 1 data channel). You can choose to have the contours drawn on the surface, on the base, or both.

```
gnuplot> set contour both
gnuplot> splot u,u+v,sin(0.5*(u+v))
```
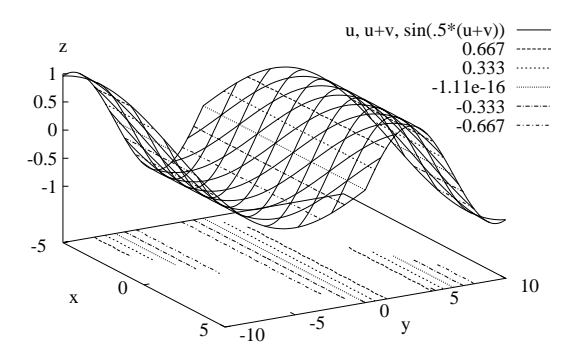

Unfortunately, the mess of lines is often confusing rather than enlightening.

Gnuplot can read in data files of gridded and scattered data. Let's make a 3D plot of scattered data.

```
gnuplot> set data style lines
gnuplot> set view 60,20,1,1
gnuplot> set xtics -3000,1000
gnuplot> set xlabel 'Axial Strain'
gnuplot> set ylabel 'Shear Strain' 2
gnuplot> set zlabel 'Transverse Strain'
gnuplot> set nokey
gnuplot> splot '3ch.dat'
```
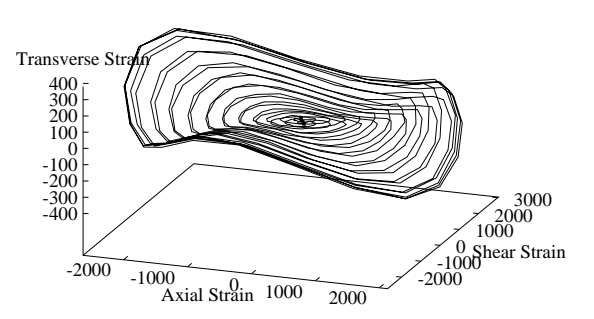

# **Saving Your Work**

The gnuplot save command is an easy way to save all of parameter settings, constant definitions, function definitions, and the last plot command. You can even elect to save only certain variables or functions. Gnuplot stores the information in an ASCII text file that can be read into gnuplot using load <file>. An excerpt of what gnuplot saves

```
set title "1045 Steel" 0,0
set notime
set rrange [-0 : 10]
set trange [0 : 600]
set urange [-5 : 5]
set vrange [-5 : 5]
set xlabel "Strain (mm/mm)" 0,0
set xrange [0 : 0.01]
set ylabel "Stress (MPa)" 0,0
set yrange [0 : 600]
set zlabel "" 0,0
set zrange [-10 : 10]
set autoscale r
set noautoscale t
set autoscale y
set autoscale z
set zero 1e-08
eps(sts)=sts/E+(sts/Kp)**(1.0/np)
E = 206000.0Kp = 1734.7np = 0.2134
```
Notice that gnuplot simply saves a list of gnuplot commands.

To this point, we have interacted with gnuplot by typing in commands at the prompt. The easier, more efficient way to interact with gnuplot—especially if you are creating complex plots that reset parameters and define variables—is to edit a text file list of commands, much like a MATLAB or ANSYS batch file. Using your favorite editor, create a file called 'script2.gp' that looks like

```
# set square ranges
set xrange [-3500:3500]
set yrange [-3500:3500]
# leave plenty of tics
set xtics -10000,1000
set ytics -10000,500
# set the format of the tic-mark labels
set format '%g'
# set the plot title and axis labels
set title 'Out-of-Phase Loading \
  for 1045 Steel'
set ylabel 'Shear Strain (mm/mm)'
set xlabel 'Axial Strain (mm/mm)'
set key 2800,2800
# set up a grid
set grid
# enable parametric plotting
set parametric
set trange [0:2.0*pi]
# finally plot the graph
```

```
plot '3ch.dat' u 1:2 \
  title 'experimental', \
  2500.0*cos(t), 2500.0*sin(t)title 'theoretical'
```
#### Save the file and load

```
gnuplot> load 'script2.gp'
```
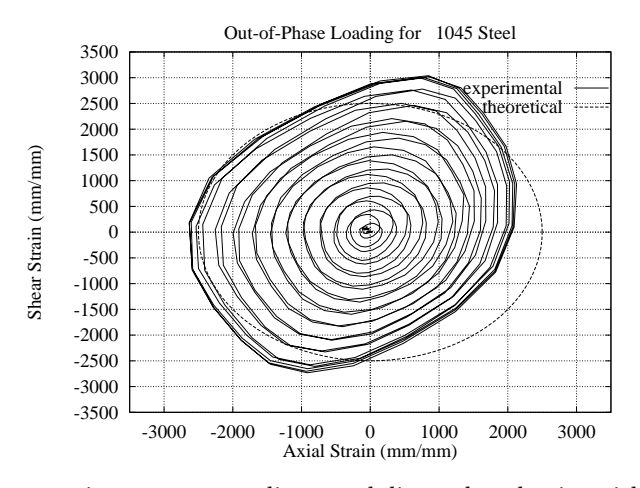

Gnuplot ignores empty lines and lines that begin with #. Everything else gnuplot interprets as a command. If you mistyped format as frmat in the above file, gnuplot would raise an error

```
gnuplot> load 'script2.gp'
gnuplot> set frmat '%g'
```
"script2.gp", line 11: valid ...

Using files like 'script2.gp' to interact with gnuplot is a good idea because the files serve as records of what you have done. In a later section we will discuss how gnuplot can be automated using shell scripts and these batch files.

 $\hat{ }$ 

#### **Output Options**

While gnuplot has several output options, Postscript is the most useful. You can send Postscript files directly to the printer using  $1pr$  -P<printername> <filename>. Generally, it is best to pipe Postscript output to a file. The following will generate a landscape 7 inch by 10 inch plot.

```
gnuplot> load 'script2.gp'
gnuplot> set output 'plot.ps'
gnuplot> set terminal postscript
gnuplot> replot
gnuplot> set term x11; replot
```
Once the terminal has been set to postscript, you need to replot in order to produce output. Remember to reset the terminal to x11 to display the graph on the screen. Note that gnuplot can accept several commands on the same line when they are separated by ;, just like in the UNIX shell.

The set terminal postscript command has many options. Let's generate a color portrait Postscript file that uses the Times 12-point font.

```
gnuplot> set output 'plot2.ps'
gnuplot> set terminal postscript \
> portrait color "Times-Roman" 12
gnuplot> replot
gnuplot> set term x11; replot
```
You can substitute any valid Postscript font for Times-Roman.

If you want to change the size or aspect ratio of your plot, you can use set size. For instance,

gnuplot> set size .721,1

will create a square graph.

### Gnuplot **and LATEX**

If you want to include gnuplot output in a LATEX document, there are several options available. One gnuplot terminal type is latex. In this case, the output is raw LAT<sub>EX</sub> code that can be included directly into a document. This has the advantage that LAT<sub>E</sub>Xish commands can be used in titles, etc.

```
gnuplot> set xlabel '$\epsilon$ (mm/mm)'
gnuplot> set ylabel '$\sigma$ (MPa)'
gnuplot> set output 'plot.tex'
gnuplot> set terminal latex
gnuplot> load 'script1.gp'
```
gnuplot> set term x11; replot

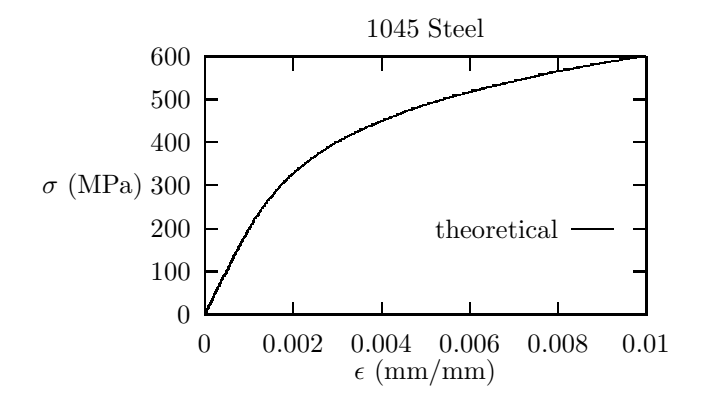

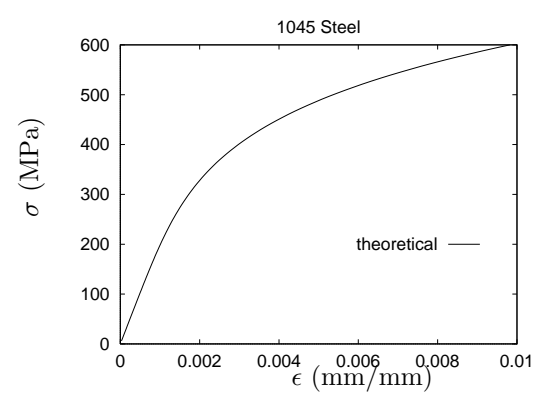

The simplest way to include this in a LAT<sub>EX</sub> document is

```
\begin{center}
\input{plot.tex}
\end{center}
```
This method is not robust. Sometimes, the output LAT<sub>EX</sub> code is too big for LATEX to handle without some work. Furthermore, LAT<sub>E</sub>X cannot draw smooth curved lines without aliasing so that the theoretical curve above looks jagged.

Selecting postscript eps is another way to get similar results. It is easy to include eps documents in L<sup>AT</sup>EX. But since gnuplot *cannot* selectively output Symbol font in Postscript mode, you have to use **psfrag** to substitute LAT<sub>EX</sub> commands for simple text (psfrag actually searches the Postscript for the text string).

```
gnuplot> set xlabel 'epsilon'
gnuplot> set ylabel 'sigma'
gnuplot> set output 'plot.eps'
gnuplot> set terminal postscript eps \
> "Helvetica" 24
gnuplot> load 'script1.gp'
gnuplot> set term x11; replot
```
The companion L<sup>AT</sup><sub>E</sub>Xcode is

```
\usepackage{graphicx}
\usepackage{psfrag}
.
.
.
\begin{center}
\psfrag{epsilon}{$\epsilon$ (mm/mm)}
\psfrag{sigma}{$\sigma$ (MPa)}
\includegraphics{plot.eps}
\end{center}
```
Fonts specified for postscript eps are halved when the output is generated. Thus, "Helvetica" 24 actually appears as 12 point Helvetica.

# **Interacting with the Shell**

Gnuplot allows the user to escape to the shell using !. If we wanted to know the contents of the current working directory, we would type

```
gnuplot> !ls
1ch.dat junk.gp script1.gp
3ch.dat material.dat script2.gp
!
gnuplot>
```
The gnuplot> prompt will return *only* when the UNIX process spawned by ! has finished. The ! shell escape is an easy way to list files, look at file contents, etc. Rather unfortunately, !cd ../directory does not move the user to another directory.

Gnuplot can also interact with the shell by reading from stdout. For instance, we can use the UNIX utility awk to plot '3ch.dat' with the shear strain in column 2 multiplied by −0.9. The awk utility reads files line by line and by default will print the entire line. The first column is denoted by  $$1$ , the second by \$2, etc.

```
gnuplot> plot "<awk '{print $1, -0.9*$2}' \
> 3ch.dat"
```
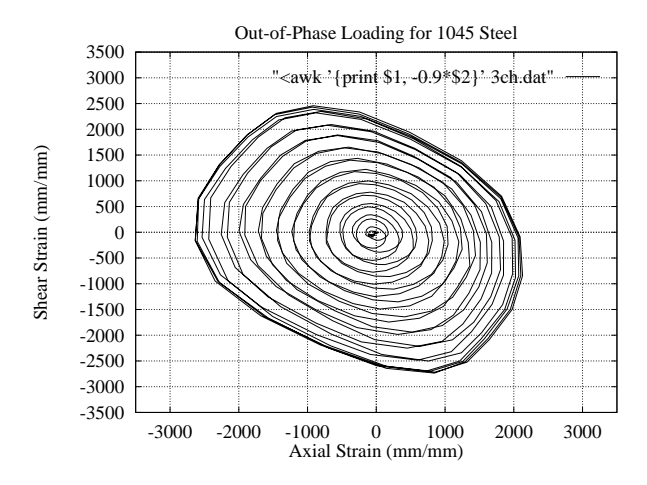

Normally, gnuplot does not differentiate between " and ' when quoting files, etc. However, the UNIX shell *does* differentiate between the two. Using " to enclose {print \$1,-0.9\*\$2} rather than ' causes the shell to interpret \$1 rather than allowing awk to interpret it. If you are not familiar with these concepts, or with awk, use man awk to find out more.

Gnuplot can read standard output from any program, including your own. Say you have a code called "myprog" that prints three columns of numbers.

> unix% myprog 0.157008 2.300000 0.120373 0.674853 2.265058 0.898681 1.172192 2.161293 1.568595 1.633916 1.991859 2.049314 .

. .

You can plot these numbers without ever having to create an intermediate file. Notice that we can reset plot parameters to their defaults by entering them without arguments.

```
gnuplot> set autoscale x
gnuplot> set autoscale y
gnuplot> set xtics
gnuplot> set ytics
gnuplot> set key
gnuplot> plot '<../myprog' u 1:3
```
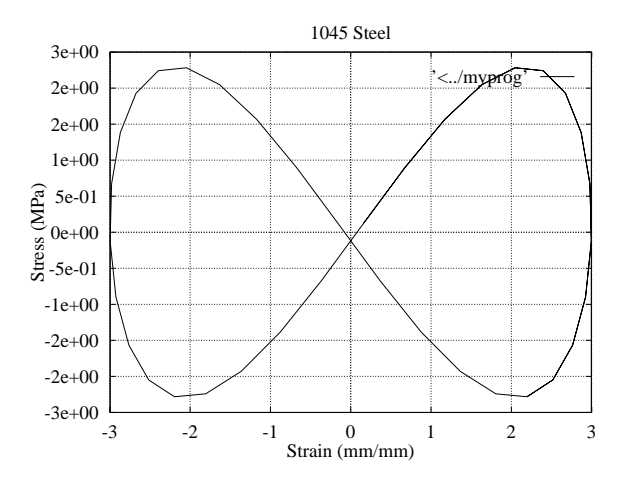

The ability to read from stdout is a powerful feature of gnuplot. This feature, when used in conjuction with shell scripts, can save disk space and time when generating plots of data.

## **Automating** Gnuplot

Unlike many programs that rely on graphical interfaces, gnuplot can be run directly from the UNIX command-line. Users can generate plots from shell scripts automatically. This feature may not seem very important until your adviser says of the 37 graphs in your thesis, "I think you should have more tics on the x-axis and you should probably change the units on the y-axis."

First, let's see how we can generate gnuplot output directly from the UNIX command-line. Consider the following gnuplot script, "script3.gp."

```
set parametric
set dummy sts
set trange [1.0e-15:600]
set key 0.007,150
eps(sts)=sts/E+(sts/Kp)**(1.0/np)
E = 206000.0Kp = 1734.7np = 0.2134
set xrange [0:0.01]
set title '1045 Steel'
set ylabel 'Stress (MPa)'
set xlabel 'Strain (mm/mm)'
set term postscript
set output 'plot3.ps'
plot eps(sts), sts \
  title 'theoretical' with lines, \
  'material.dat' title 'experimental' \
  with points
```
We could start an interactive gnuplot session and use load script3.gp to generate "plot3.ps." But since "script3.gp" is self-contained from input to output, the following will also generate "plot3.ps."

## unix% gnuplot script3.gp

Any number of files can be specified on the command-line; gnuplot will execute them in order using load.

A shell script is a UNIX batch file. It consists of an initial call to a UNIX shell (csh, tcsh, bash, sh, etc.) followed by a list of UNIX commands. The file that contains the shell script needs to be executable.

```
unix% chmod +x shell.sh
```
Here is a simple script, "shell.sh," that *creates* a gnuplot script file and generates a Postscript file designated on the command-line.

```
#! /usr/local/bin/bash
```

```
( echo 'set yrange [-2:2]'
  echo 'set xrange [0:10]'
  echo 'set samples 1000'
  echo 'set term postscript'
  echo "set output \"$1\""
  echo 'plot sin(x)' ) > temp.gp
gnuplot temp.gp
```
The echo command is a primitive print. Note that there is a difference between " (allows variable substitution) and ' (does not allow variable substitution). The first UNIX commandline argument is the variable  $$1$ . The \" tells the shell to interpret " literally, rather than as the end of the echo string. To create a Postscript file called "trial.ps,"

unix% shell.sh trial.ps

You can use ghostview to see the Postscript file.

Now what if we had a directory full of data files that we wanted to plot? Let's assume that the plots all have the same axis labels and roughly the same range. The data is located in "data/lotsodata." All file names have a ".stn" extension. The script will send the output to a new directory called "post/."

```
#! /usr/local/bin/bash
```

```
# makes a directory to put the
# output in
mkdir post
# assign each file in data/lotsodata
# to the shell variable $i
for i in 'ls data/lotsodata/*'
do
  # strip the .stn extension
  g='basename $i .stn'
  # working....
  echo 'processing' $i
  # for each file generate a .gp
```

```
# script that is temporary
( echo 'set yrange [-3500:3500]'
  echo 'set xrange [-3500:3500]'
  echo 'set data style lines'
  echo 'set xlabel "Axial Strain"'
  echo 'set ylabel "Shear Strain"'
  echo 'set term postscript'
  echo "set output \"post/$g.ps\""
  echo "plot \forall"$i\forall" u 1:2" ) > temp.gp
# generate output
gnuplot temp.gp
```
\rm temp.gp done

Now try it out and look at the Postscript output.

```
unix% shell2.sh
unix% ghostview post/g1-2-3.ps &
```
Using a shell script this way saves time in generating and regenerating plots. Should you wish to change the x-axis label, you only need to edit the "shell2.sh" and re-run.

Perl has all of the features of shell scripting and more. If you have a problem more complicated than the above examples, you are encouraged to use Perl. MEnet has online documentation for Perl at http://www.menet.umn.edu/docs/perl/perl.html.

# **Getting Help**

Typing help accesses gnuplot's online help. The online help is text-based. It provides command and parameter descriptions as well as examples. Let's try it,

> gnuplot> help GNUPLOT is a command-driven interactive function plotting program.

For help on any topic, type 'help' followed by the name of the topic.

The new GNUPLOT user should begin by reading the 'introduction' topic (type 'help introduction') and about the 'plot' command (type 'help plot'). Additional help can be obtained from the USENET newsgroup comp.graphics.gnuplot.

Help topics available:

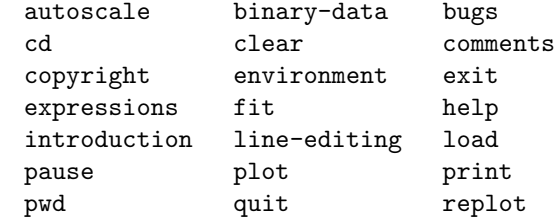

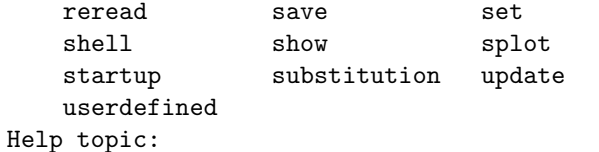

At the help prompt, Help topic:, you can type any of the listed topics. In this way you will be directed down a hierarchy until you finally reach information on the specific command you need. If you want information on a specific command, say set data style, you can type

#### gnuplot> help set data style

MEnet maintains the gnuplot manual on the web at http://www.menet.umn.edu/docs/gnuplot.html. This manual consists of the online help in HTML format. The folks at Dartmouth (where gnuplot got its start) also maintain a web-page with assorted gnuplot information, http://www.cs.dartmouth.edu/gnuplot\_info.html. There you will find mailing lists, FAQ's, and tutorials. As mentioned in the gnuplot help, gnuplot also has its own USENET group, comp.graphics.gnuplot.

# **Summary of Commands**

#### **Operators**

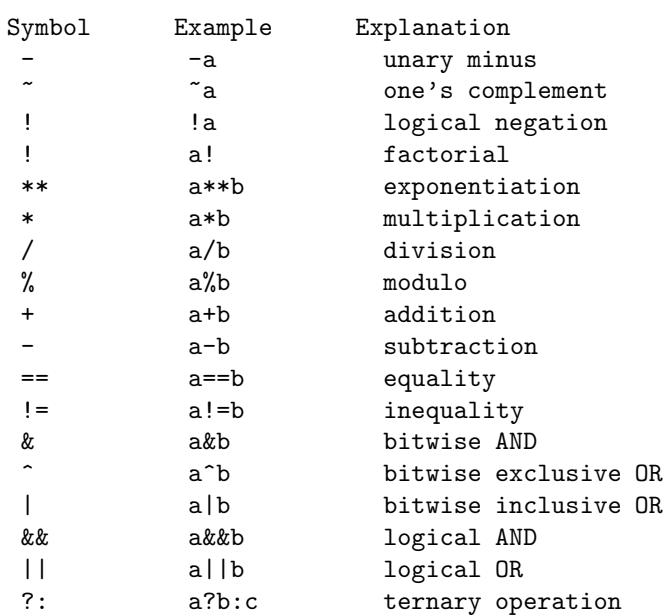

#### **Func**

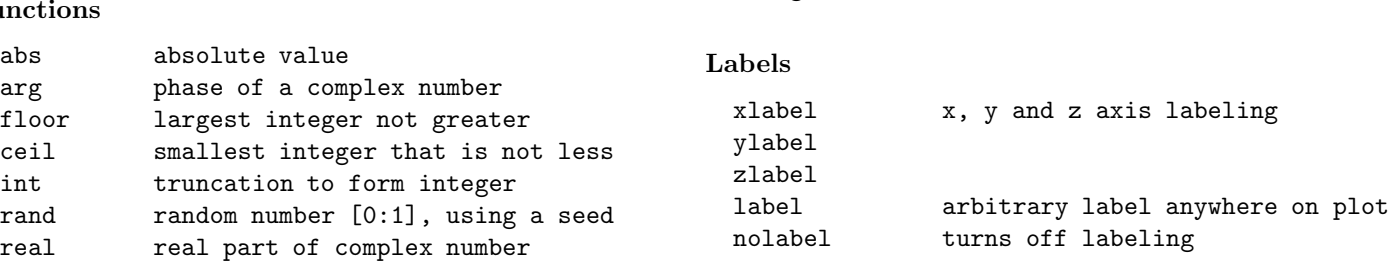

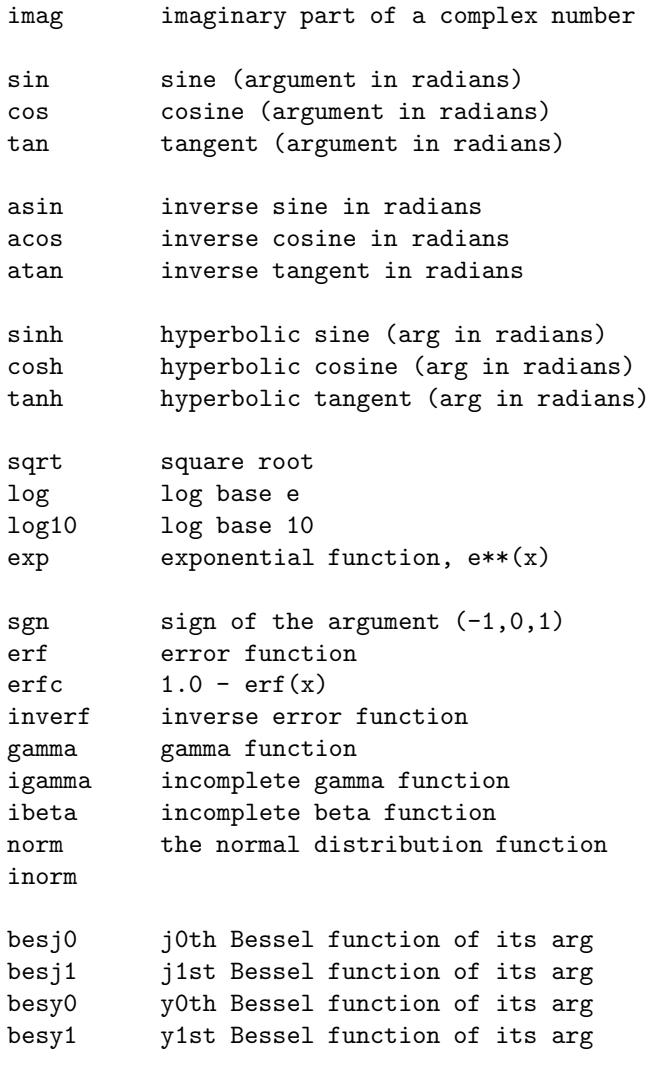

#### **Format Parameters**

Use the set <parameter> ... to access these parameters.

#### **Axis Ranges and Scales**

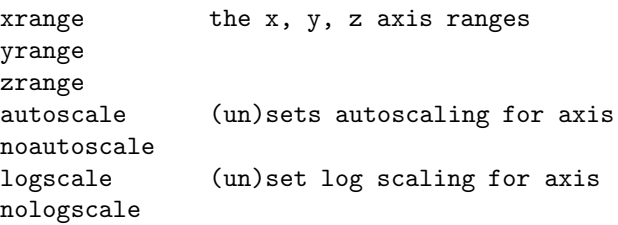

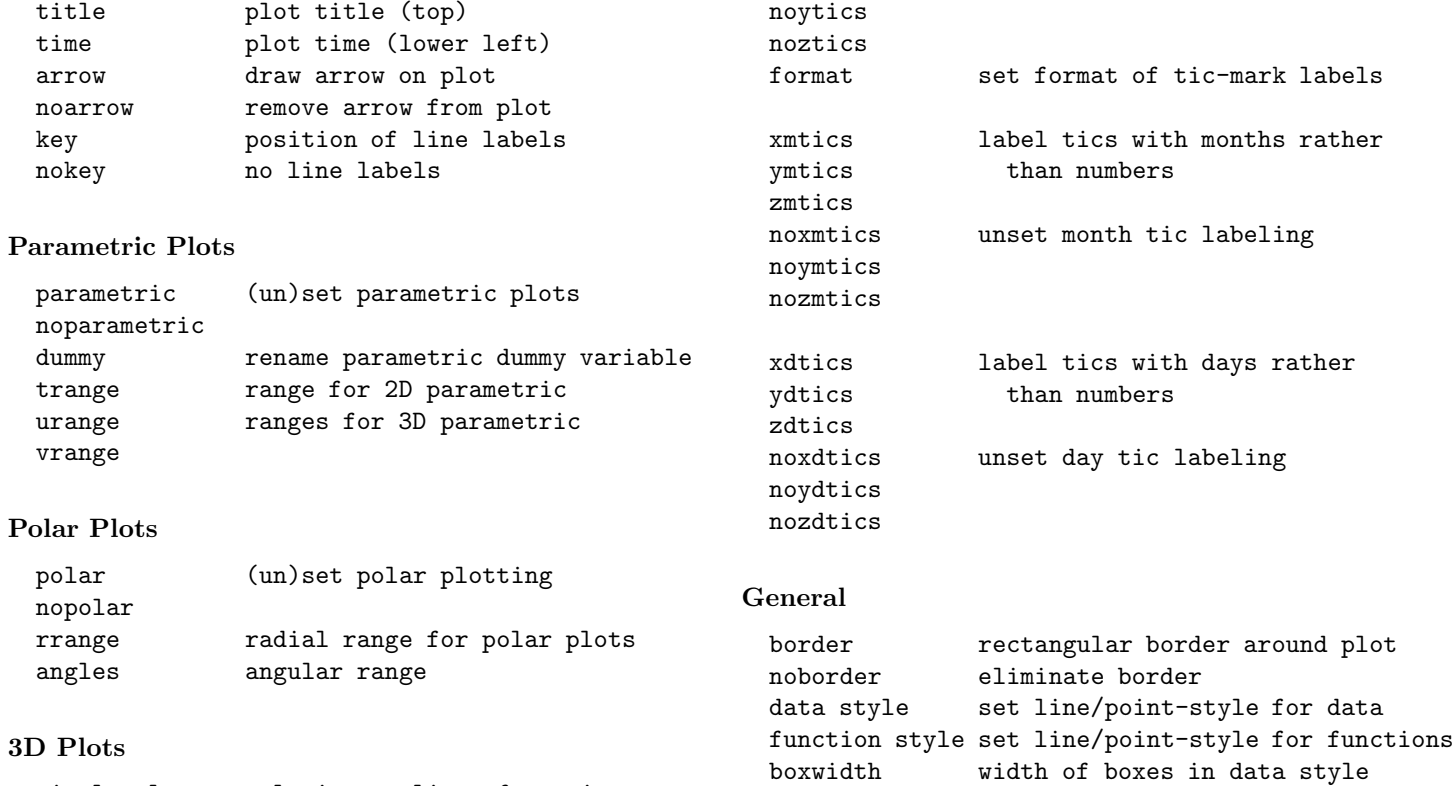

(un)set clipping near borders

changes physical plot dimensions

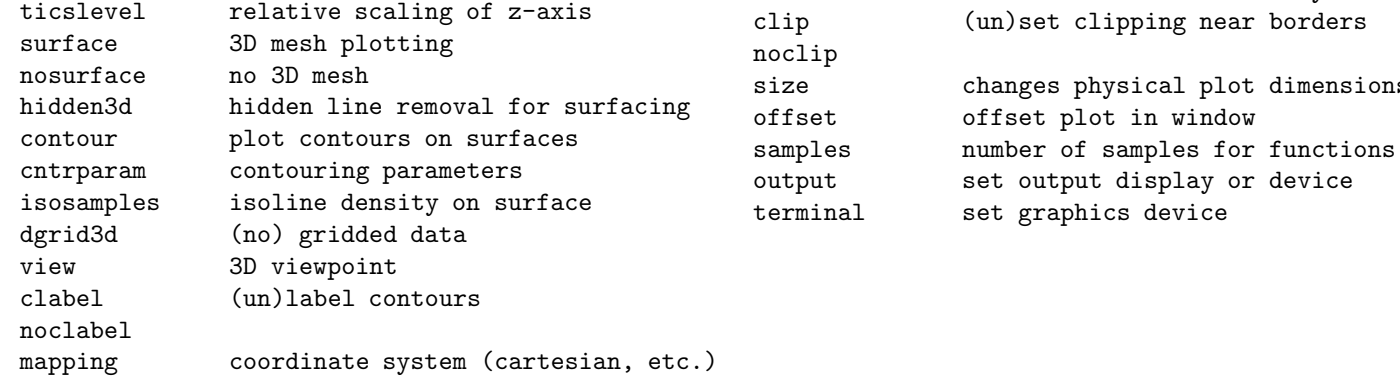

## **Reference Lines**

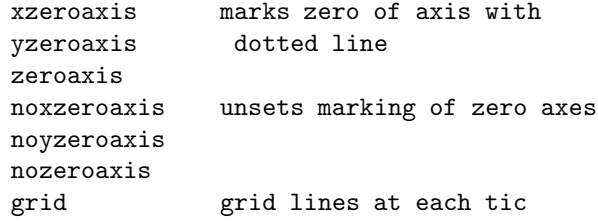

# **Tics and Scales**

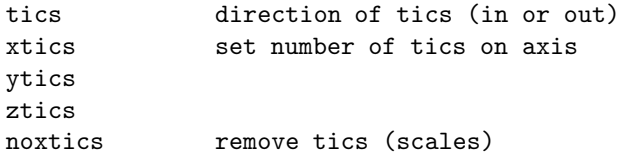